# **Apple Watch(ヘルスケア) と「からだカルテ」の連携ガイド**

Ver. 1.0.0

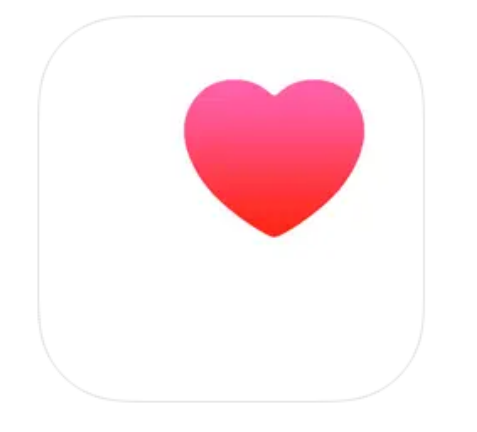

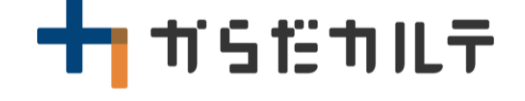

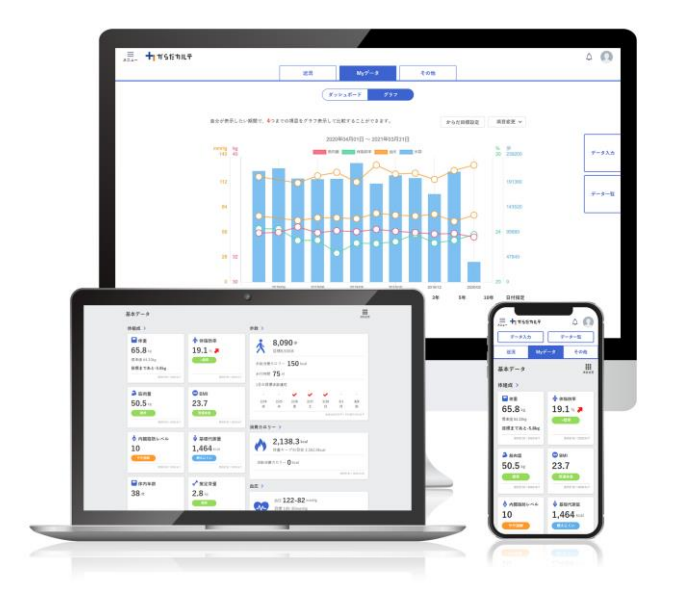

目次

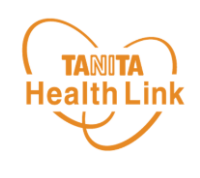

- 【はじめに】各種使用機器・アプリと「からだカルテ」の連携イメージ ・・ P.3
- 【事前設定】「からだカルテ」とヘルスケアのデータ連携手順 ・・・・ P.4
- Apple Watchのデータを「からだカルテ」へ取り込む手順 ・・・・・・・・ P.7

※本ガイドに掲載しているディスプレイ(表示画面)は解説用のイメージとなります。実際のものとは、デザイン・ 仕様・名称が一部異なる場合があります。

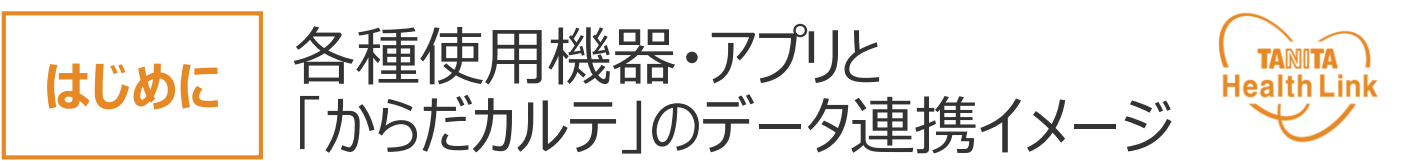

Apple Watchで測定した歩数データは、**「HealthPlanet(ヘルスプラネット)」と「ヘル スケア」のデータ連携を行うことで「からだカルテ」から確認することができます。**

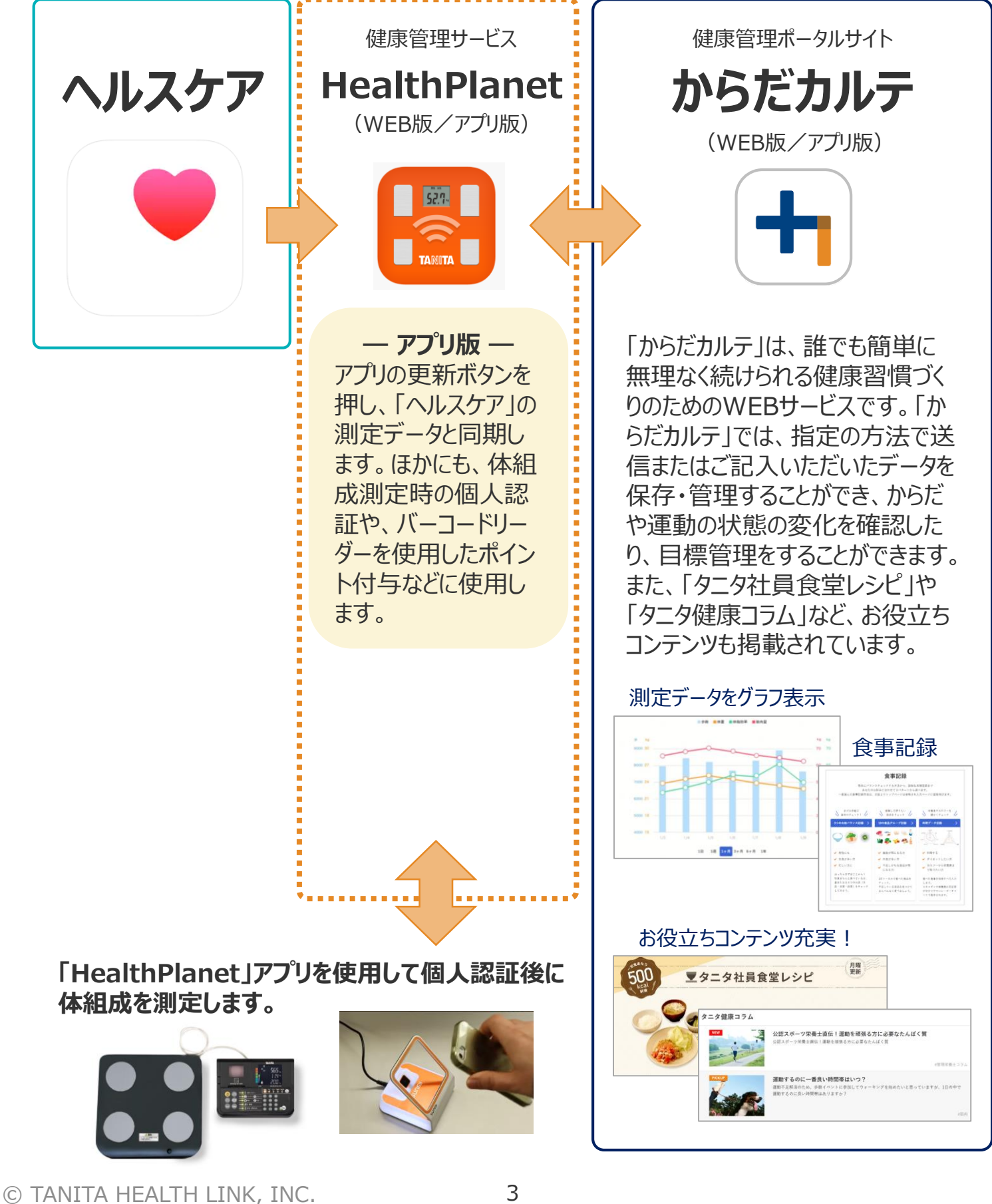

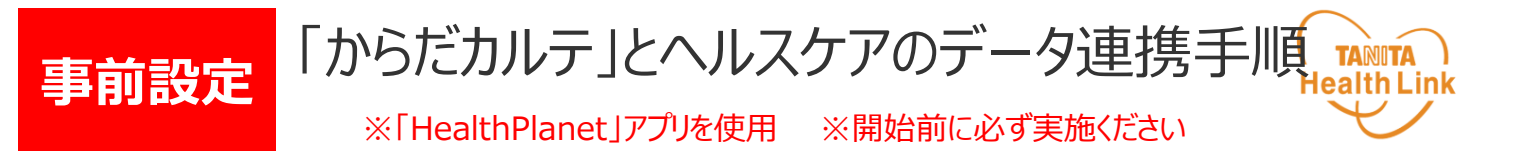

下記の手順に従い、取組開始までに「からだカルテ」とヘルスケアのデータ連携を完了させてい ただくようお願いします。(\*スマートフォンを使用します)

### **iPhoneで「HealthPlanet」にログインします**

①「HealthPlanet」アプリをAppStoreからダウンロードしてくださ  $U<sub>o</sub>$ 

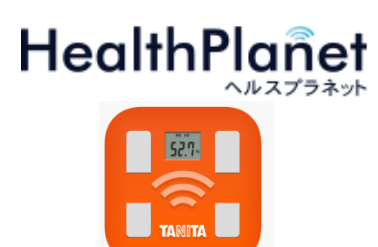

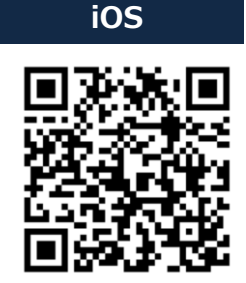

【アプリケーションの概要】 ·動作環境:iOS 13、14以上、Android OS 5.1 以上のスマートフォンに対応しています。 「HealthPlanet」アプリ

②「からだカルテ」の**ログイン用ID・パスワード**でログインしてください。

#### **「HealthPlanet」とヘルスケアを連携します**

①「データを入力」をタップしてください。

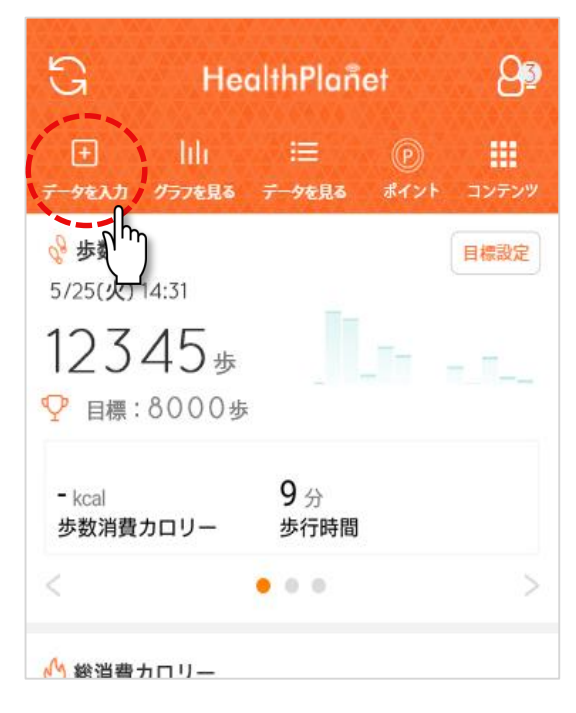

© TANITA HEALTH LINK, INC. 4

手

順

**1**

手

順

**2**

次 項

へ

つ づ

→

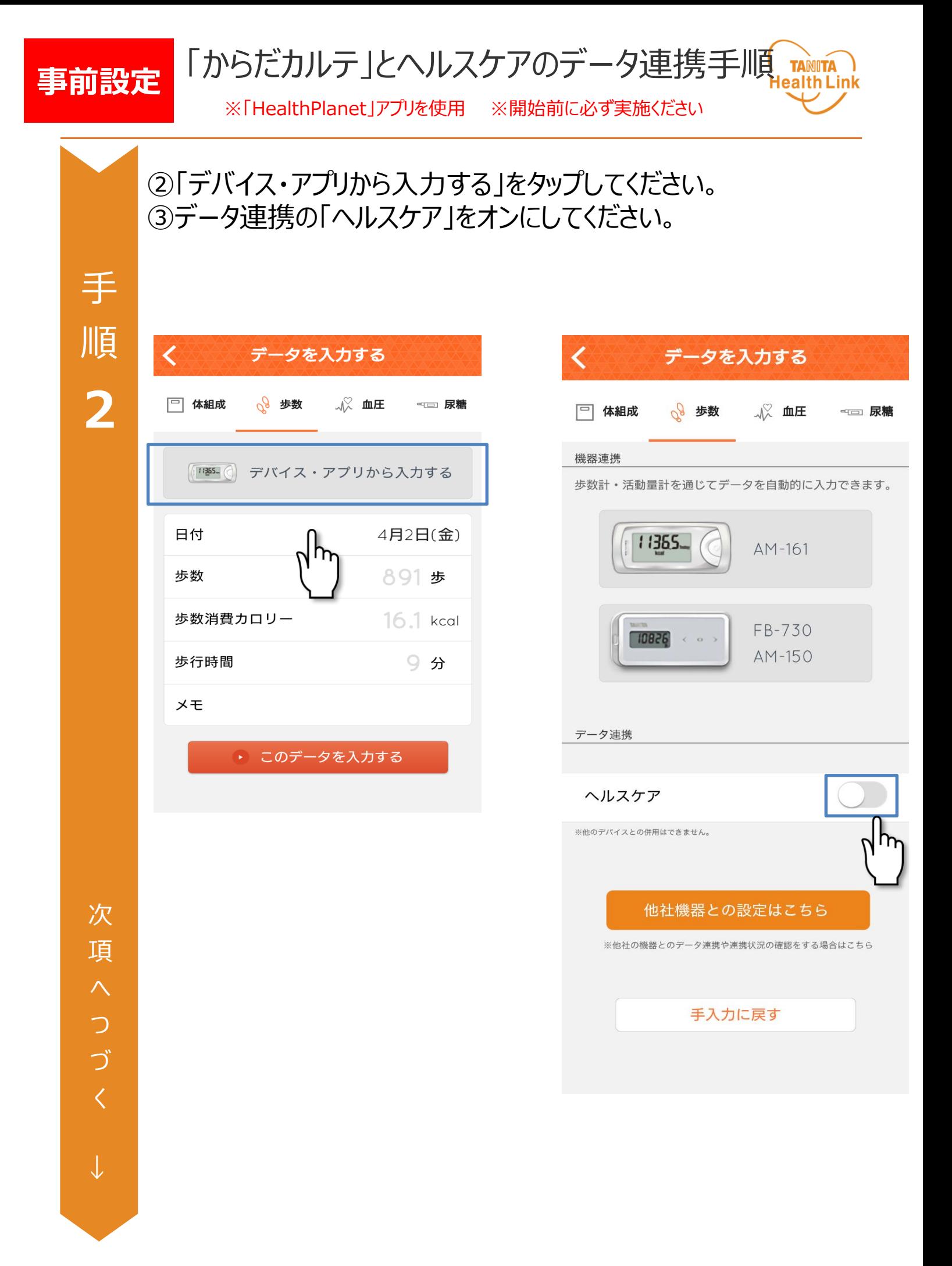

© TANITA HEALTH LINK, INC. 5

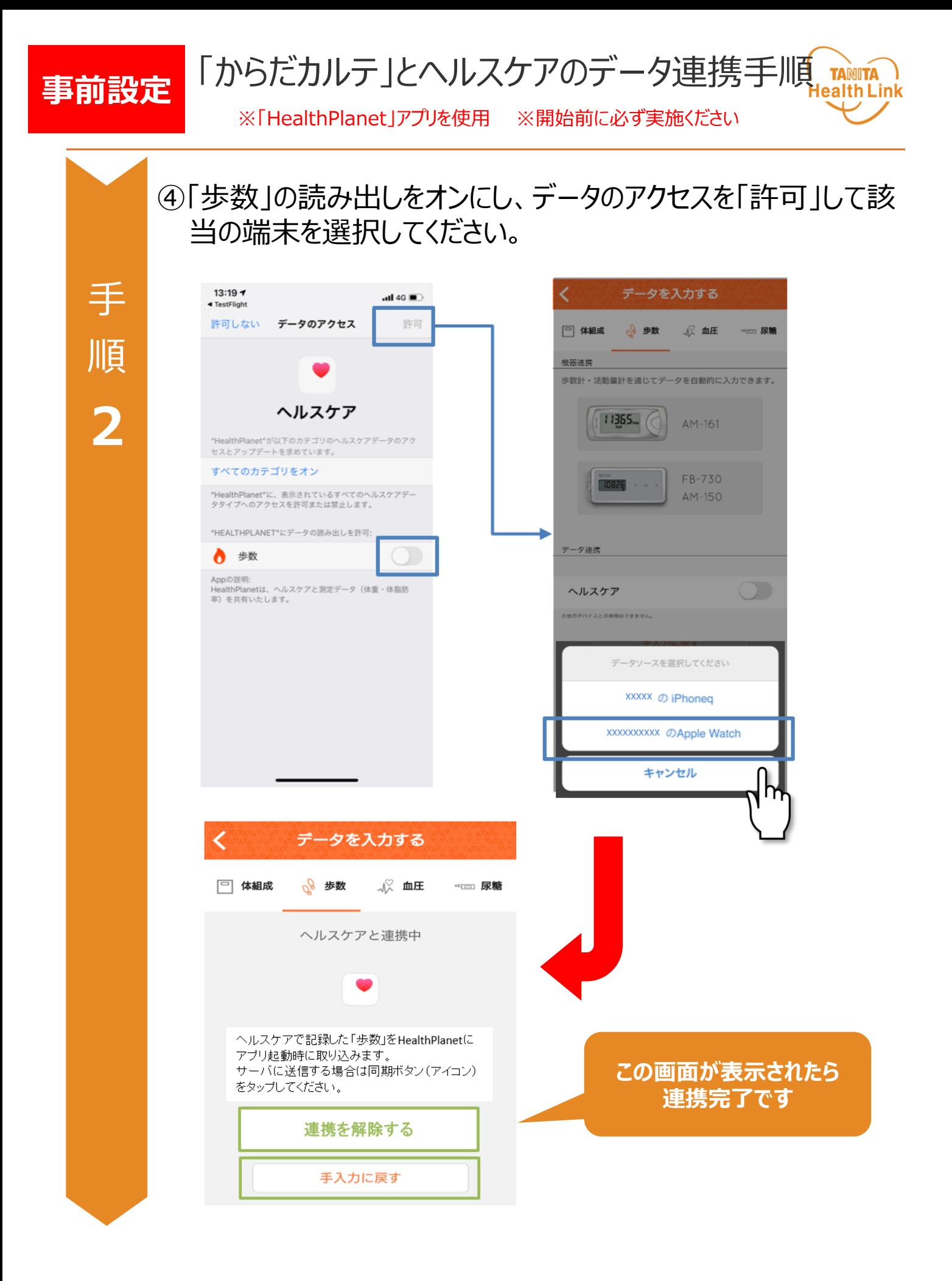

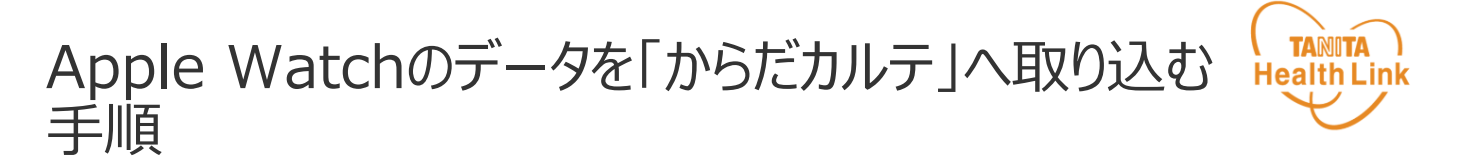

Apple Watchで測定したデータを「ヘルスケア」アプリ、 「HealthPlanet」アプリを使用して、「からだカルテ」へ取り込みます。

#### ①Apple Watchのデータは自動的に「HealthPlanet」へ取り込まれます。

②「HealthPlanet」アプリの同期ボタンをタップしてください。 「HealthPlanet」から、「からだカルテ」へデータが取り込まれます。

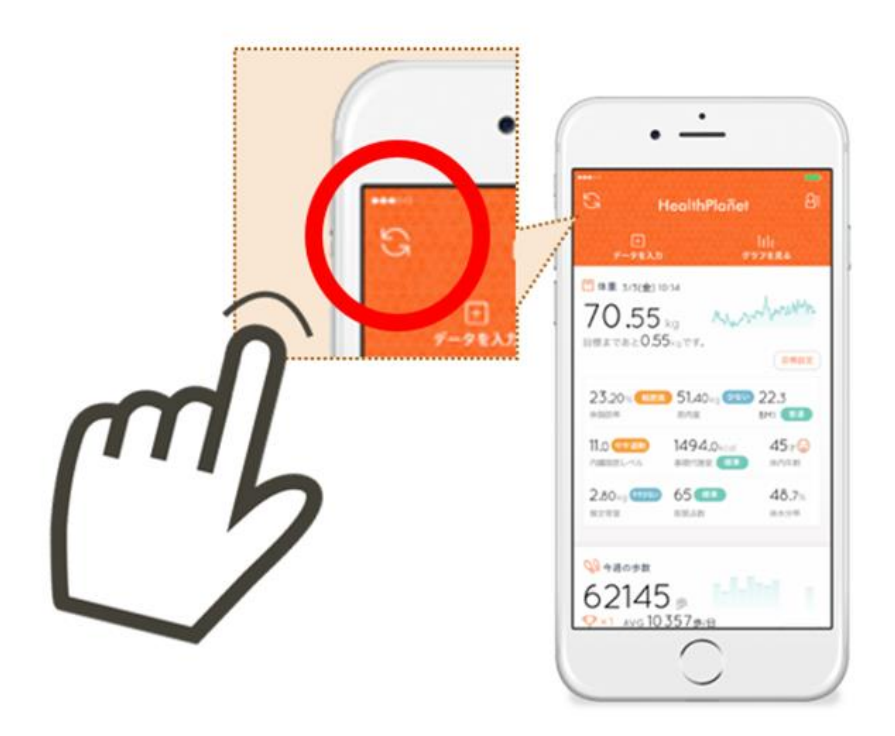

## 日本をもっと健康に!